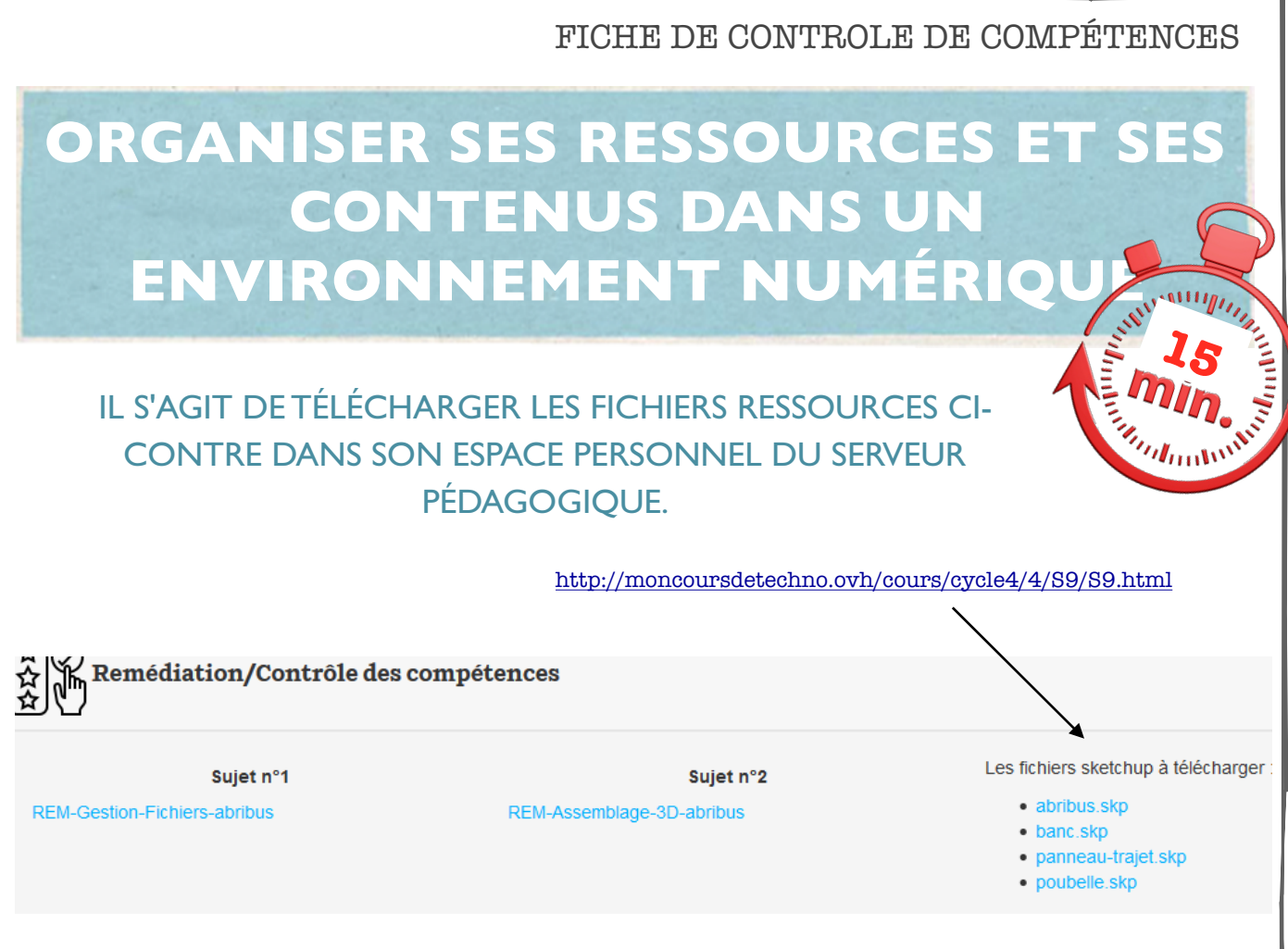

1- dans votre espace personnel, créer un dossier "**projet-abribus-nom**" ;

2- à l'intérieur de celui-ci, créer un dossier "**composants**" ;

3- télécharger le fichier **abribus.skp** à la racine du dossier **projet-abribus-NOM** ;

3- télécharger les fichiers **banc.skp,panneau-trajet.skp, poubelle.skp** sous le dossier **composants**.